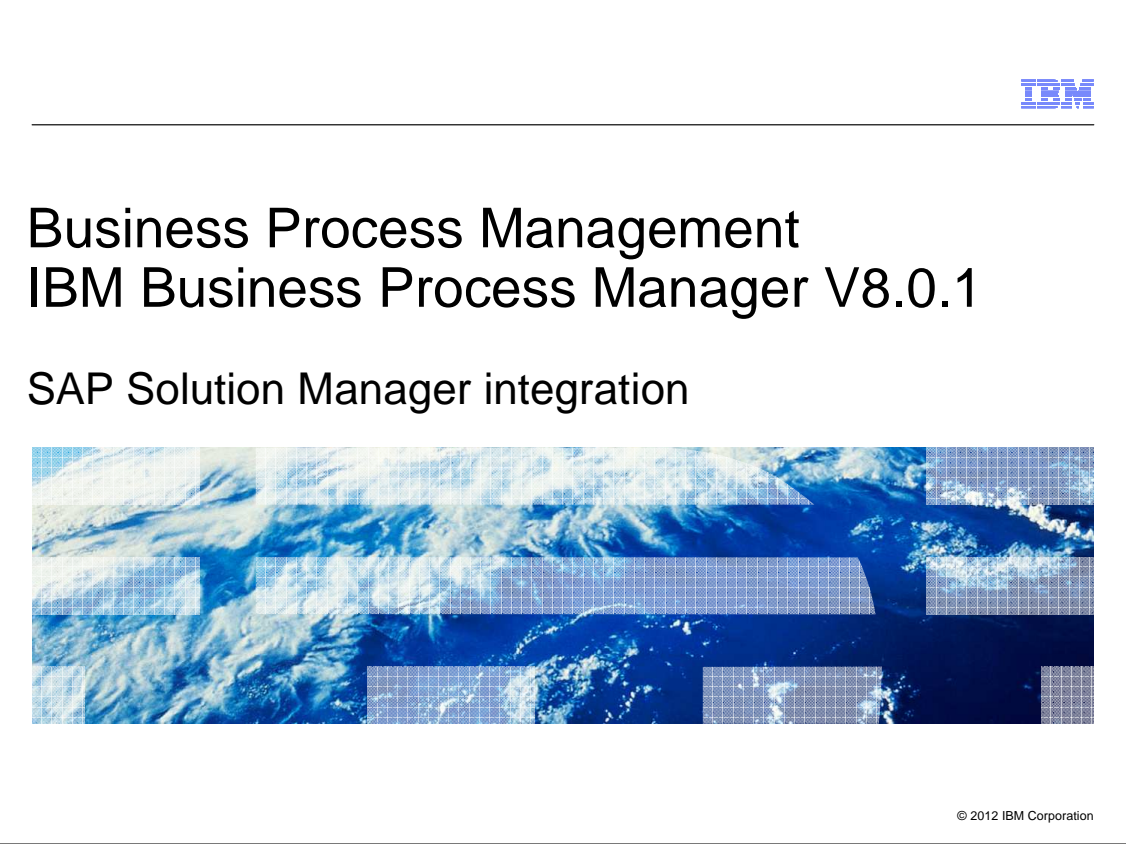

 This presentation gives you an overview of the integration between IBM Business Process Manager and SAP Solution Manager.

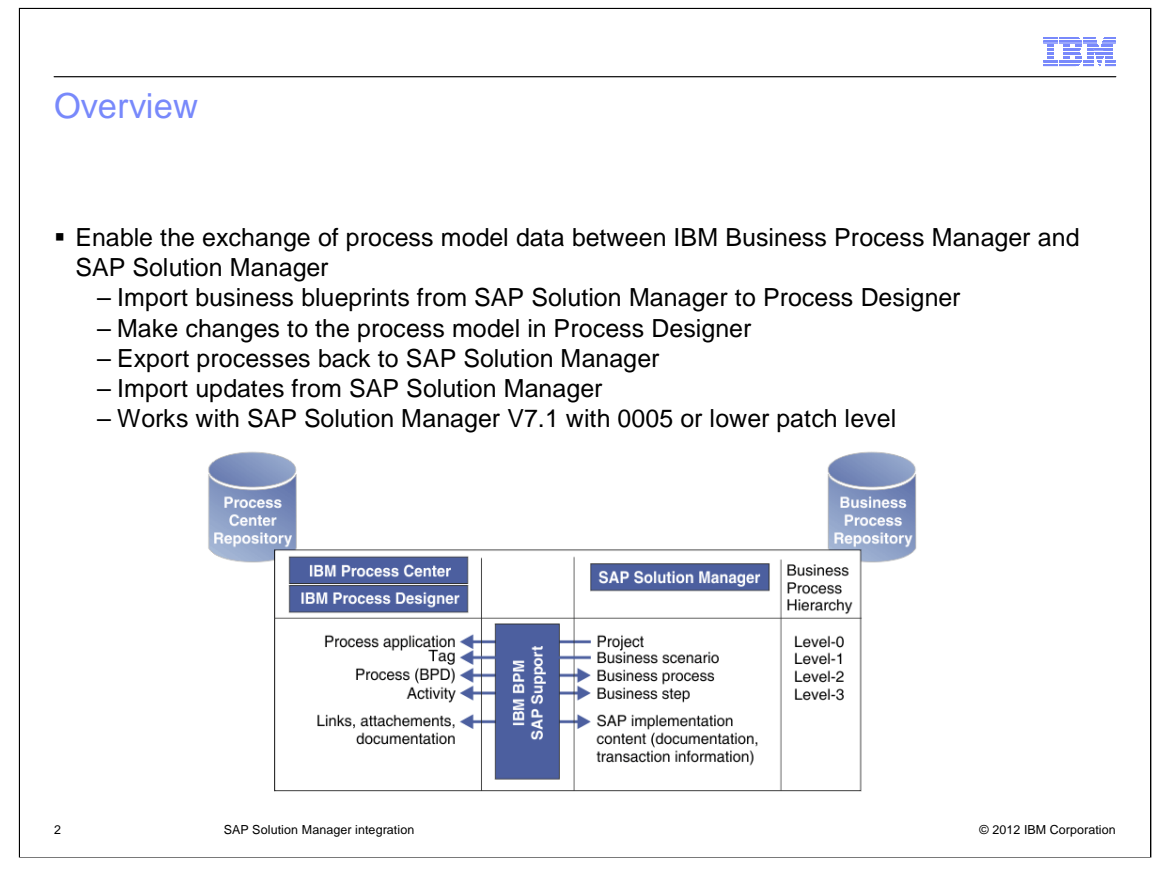

 The SAP Solution Manager integration allows you to import business blueprints from SAP Solution Manager into IBM Process Center. After importation, you can edit them using IBM Process Designer and then export the completed blueprints back to SAP Solution Manager. To keep projects synchronized, you can also re-import a blueprint which has been updated in SAP Solution Manager.

 The diagram shows you how elements map from SAP Solution Manager to IBM Process Center. Each SAP Solution Manager project, which can contain multiple processes, is imported as a process application into Process Center. Each SAP process is imported as a business process definition (BPD). A business step is imported as an activity. A business scenario becomes a tag in Business Process Manager. Most of these elements can be changed and the changes exported back to SAP Solution Manager. However business scenarios updates cannot be exported back to SAP Solution Manager.

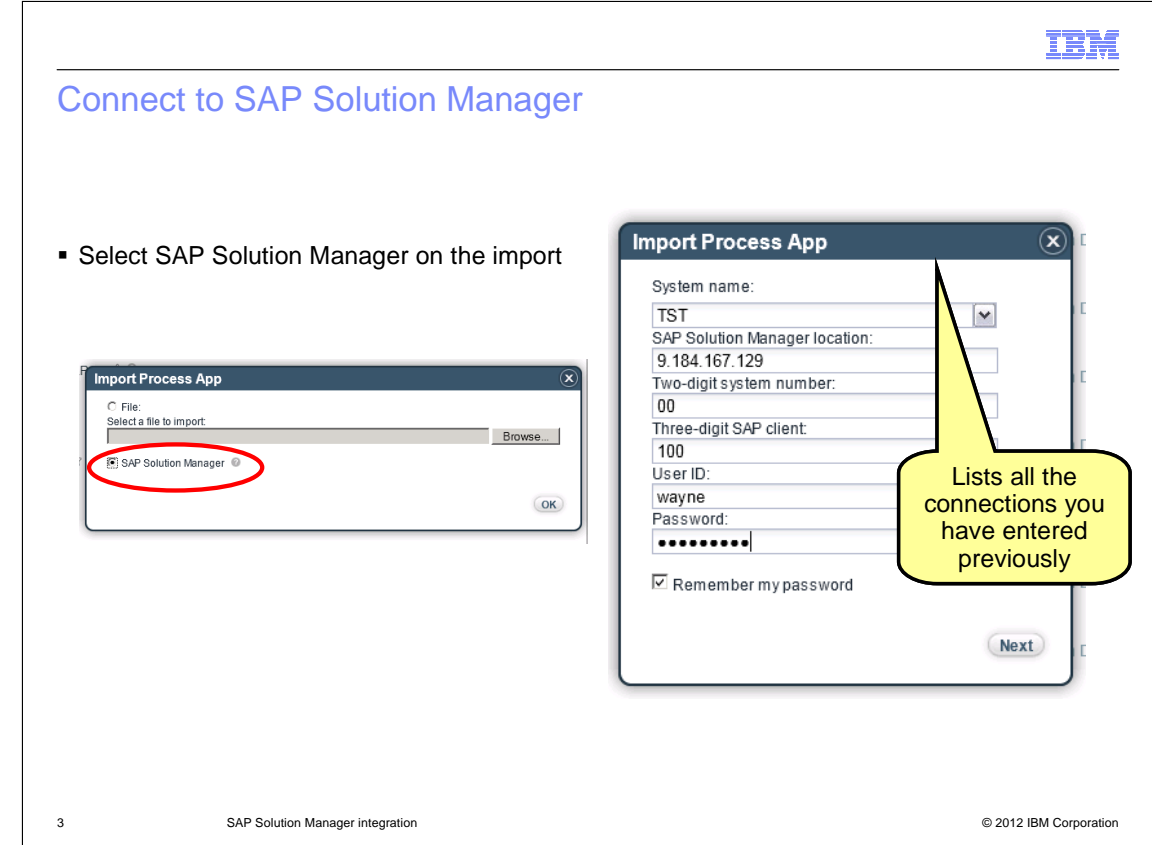

 Before you can set up the connection from Process Center, you must obtain an account in the SAP Solution Manager environment. Then, when you perform the import, use the SAP Solution Manager location and your user name and password for this account to access the models in SAP Solution Manager. For your convenience, Process Center stores the connection parameters from previous sessions; you can select them in the 'System name' drop down list.

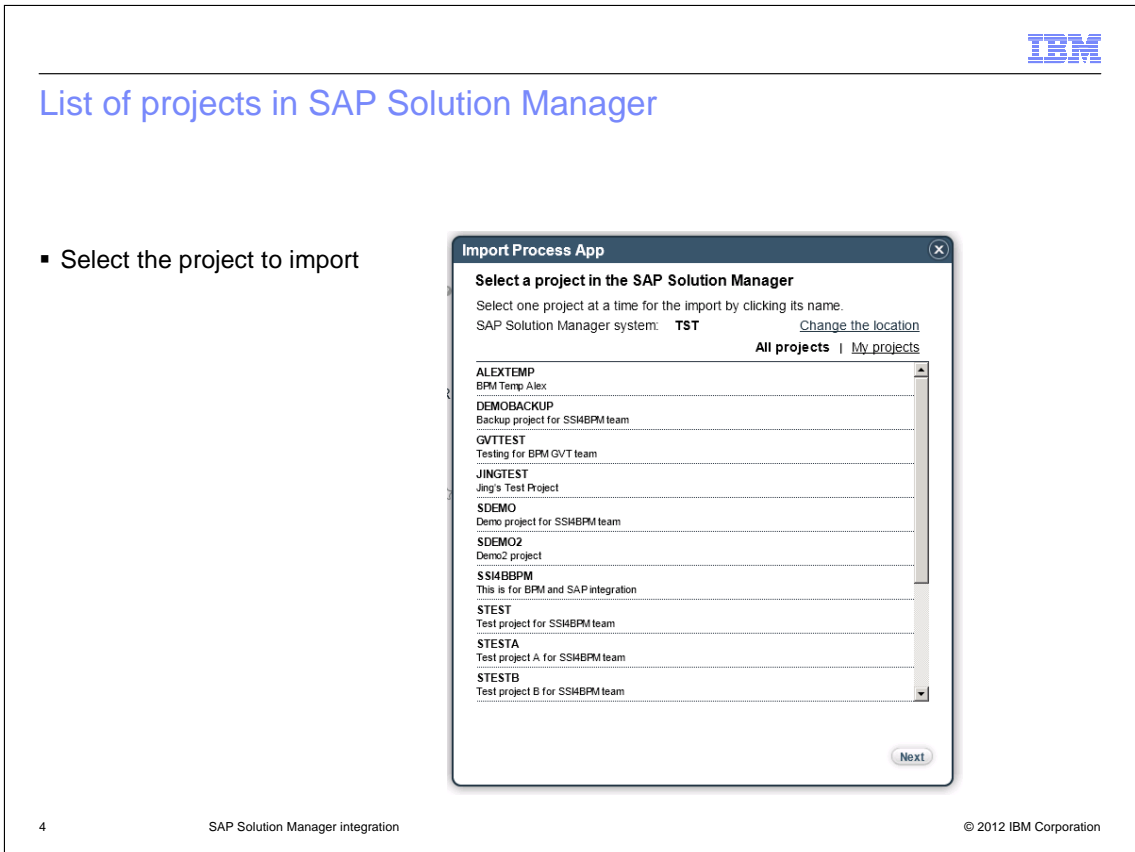

 On the Import Process App window, select the project to import. There are links for showing all projects or only projects authored by your login user ID. Select a project from the list and click the Next button.

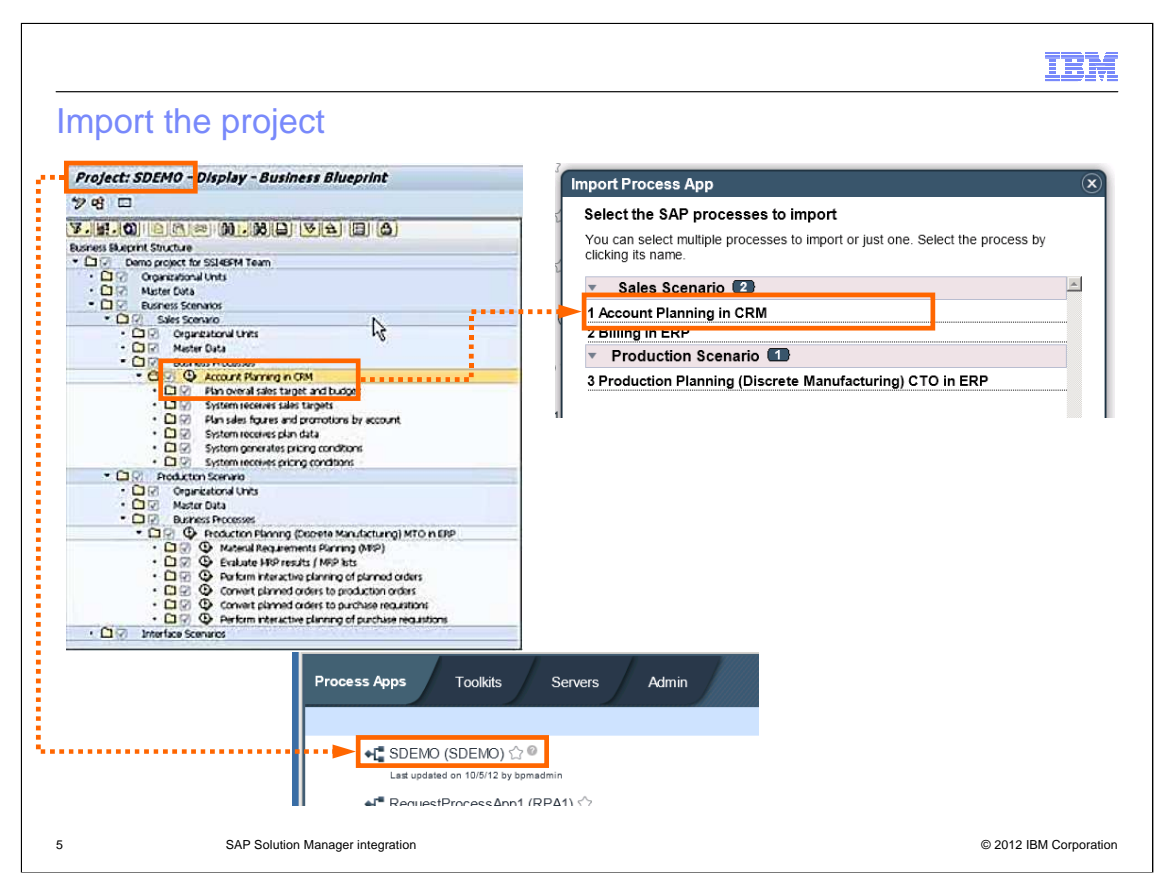

 Next you are shown a list of processes in the project that you selected. You can select one or more processes to import. After importing, the project from SAP Solution Manager becomes a process application in Process Center. And the SAP processes become business process definitions within the process application.

 Note that the process application acronym is the first seven characters of the SAP Solution Manager project name.

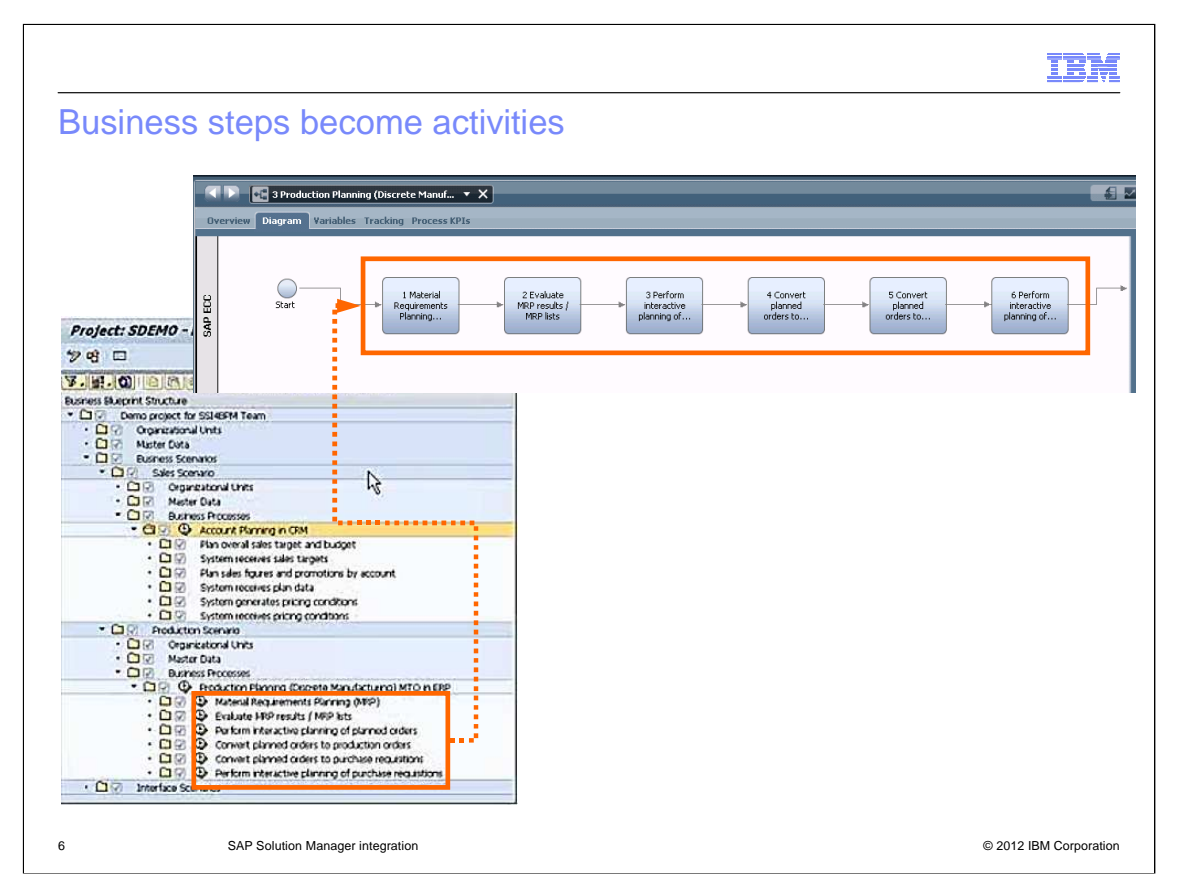

 This slide shows you that the business steps in your SAP Solution Manager process become activities in the business process definition.

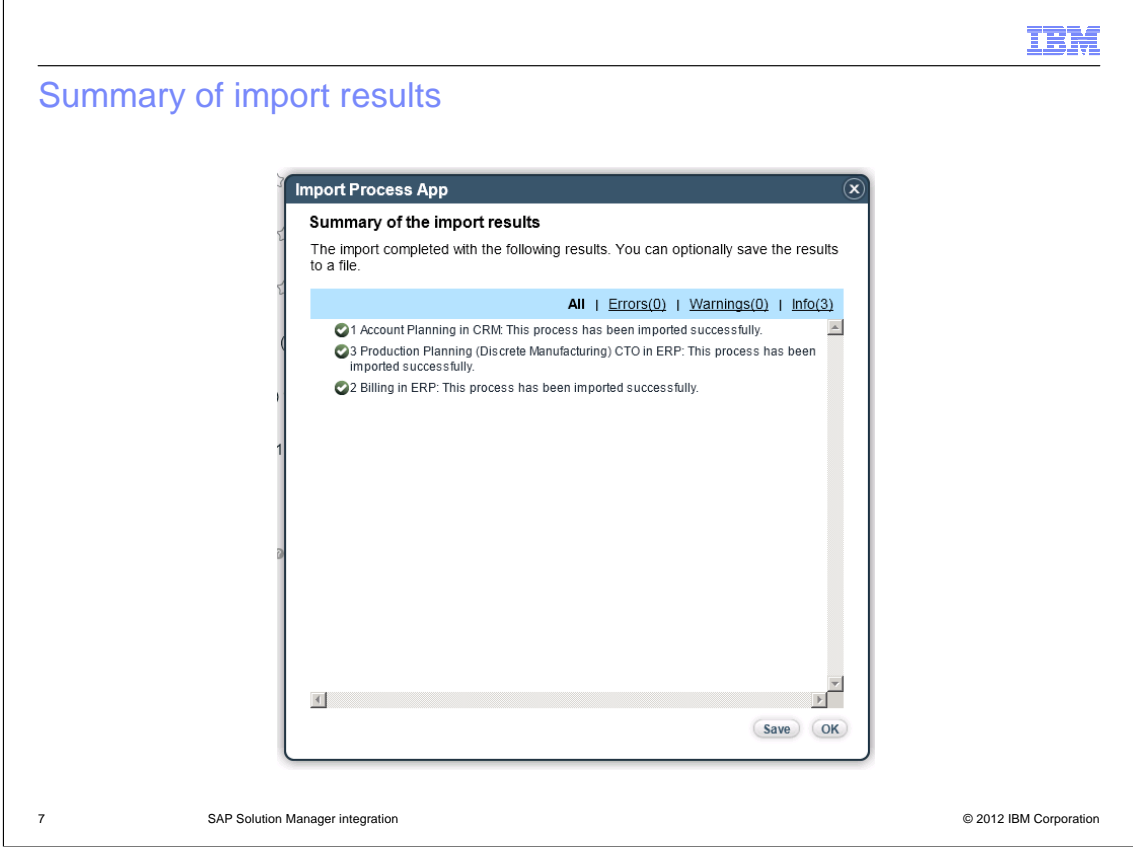

 When the import is complete, Process Center reports the results. You can filter the messages to see errors, warnings or information messages. In this example, the import was successful. If you have import problems that you want to analyze, then you can save the messages to a file.

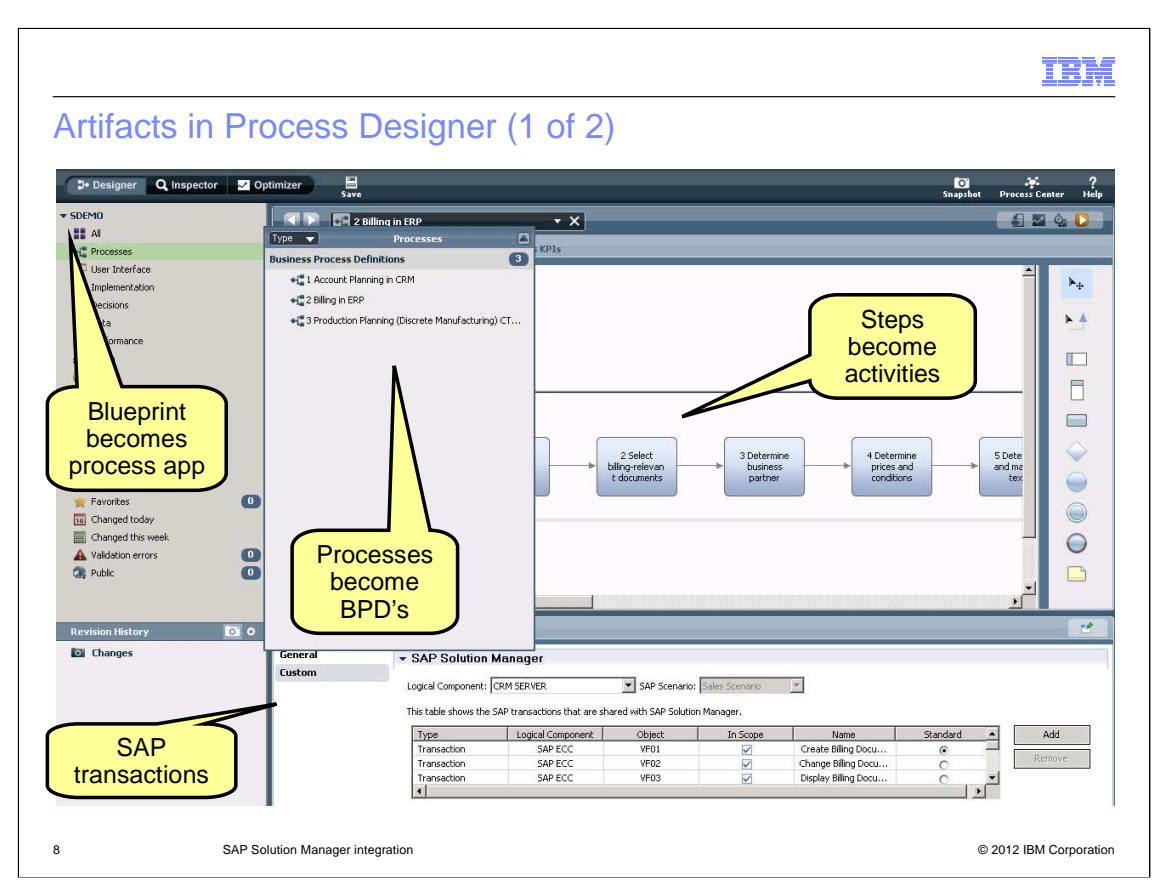

 Here you see the imported elements in Process Designer. The blueprint becomes a process application. And, within that, the processes become business process definitions.

 To see SAP transactions in Process Designer, go to the Custom tab for the process. You can make updates to the transactions, including adding and removing them.

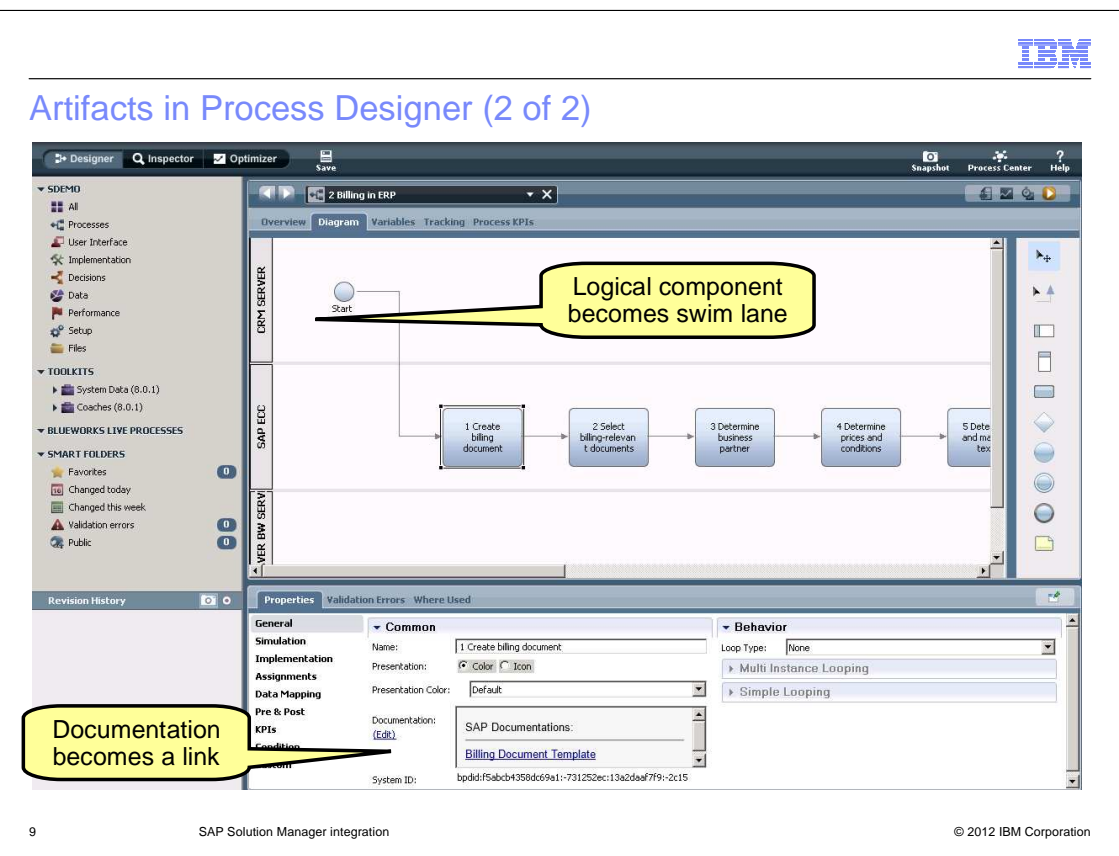

 Logical components from SAP are depicted in Process Designer as swim lanes. Documentation in SAP Solution Manager becomes a clickable link in Process Designer. If you click a documentation link, then you are taken to a browser to view the document.

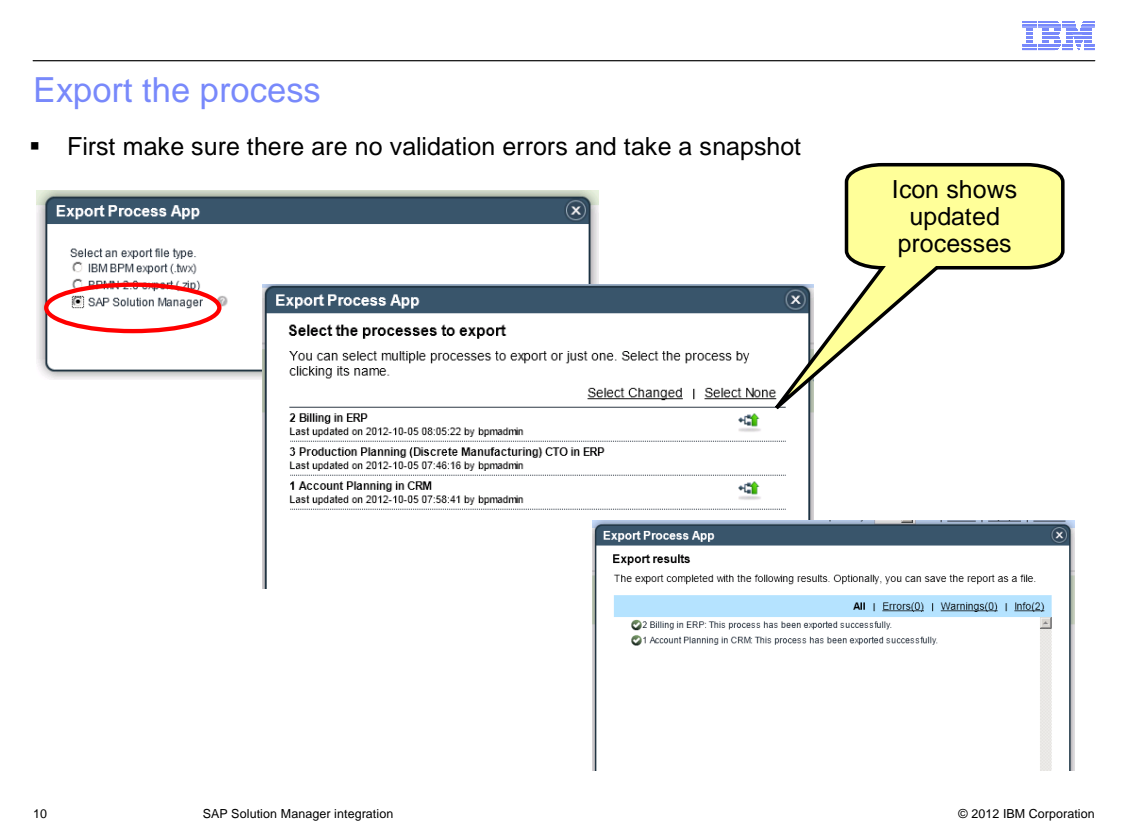

 To export a process application from Business Process Manager, first you must take a snapshot. Then, in the export wizard, select 'SAP Solution Manager'. Next you are presented with a list of processes to export. Processes that you updated in Process Designer are marked exported to SAP Solution Manager in order to synchronize them. After the export is complete, messages about the export are displayed. with a special icon, which includes a green arrow pointing upward. These processes need to be

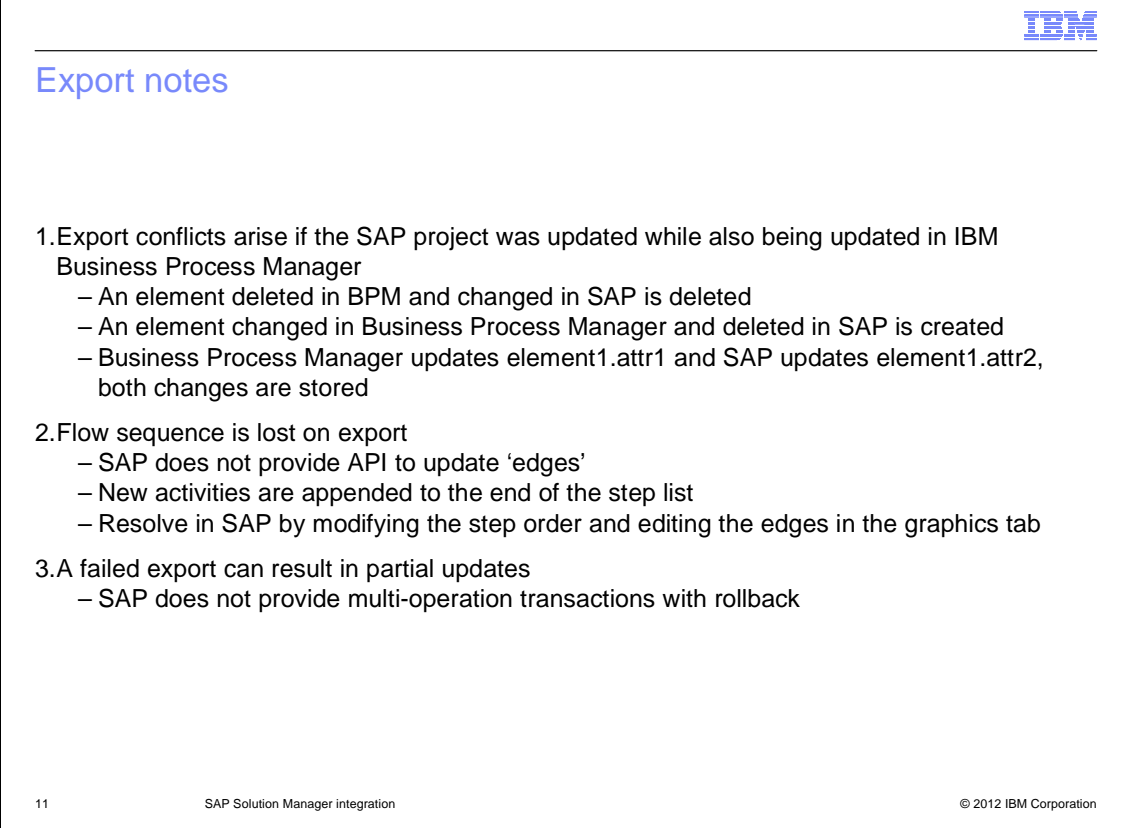

 Here are several things to be aware of when performing an export. If a project is updated in both SAP Solution Manager and IBM Business Process Manager at the same time, then the results of the export depend on the changes made. If an element was deleted in IBM Business Process Manager and changed in SAP Solution Manager, then the element is deleted from SAP as a result of the export. If an element was changed in IBM Business Process Manager and deleted in SAP Solution Manager, then the element is recreated in SAP with the changes applied. For a given element, if one attribute is updated in IBM Business Process Manager and another attribute is updated in SAP Solution Manager, then both changes are reflected in the element after the export.

 Another thing to be aware of is simultaneous updates to the flow in the business process definition. If you changed the flow sequence in SAP, or if you added new activities, then those changes are lost after the export from IBM Business Process Manager. There isn't an API to update the flow or edges in SAP Solution Manager; so you need to rebuild your changes manually in SAP Solution Manager after the export.

 If you encounter a failure during the export, then a subset of your export is reflected in SAP. The reason for this is that SAP Solution Manager doesn't provide transaction-rollback functionality. However, you can fix the issue that caused the export to fail and then re-export the project in its entirety.

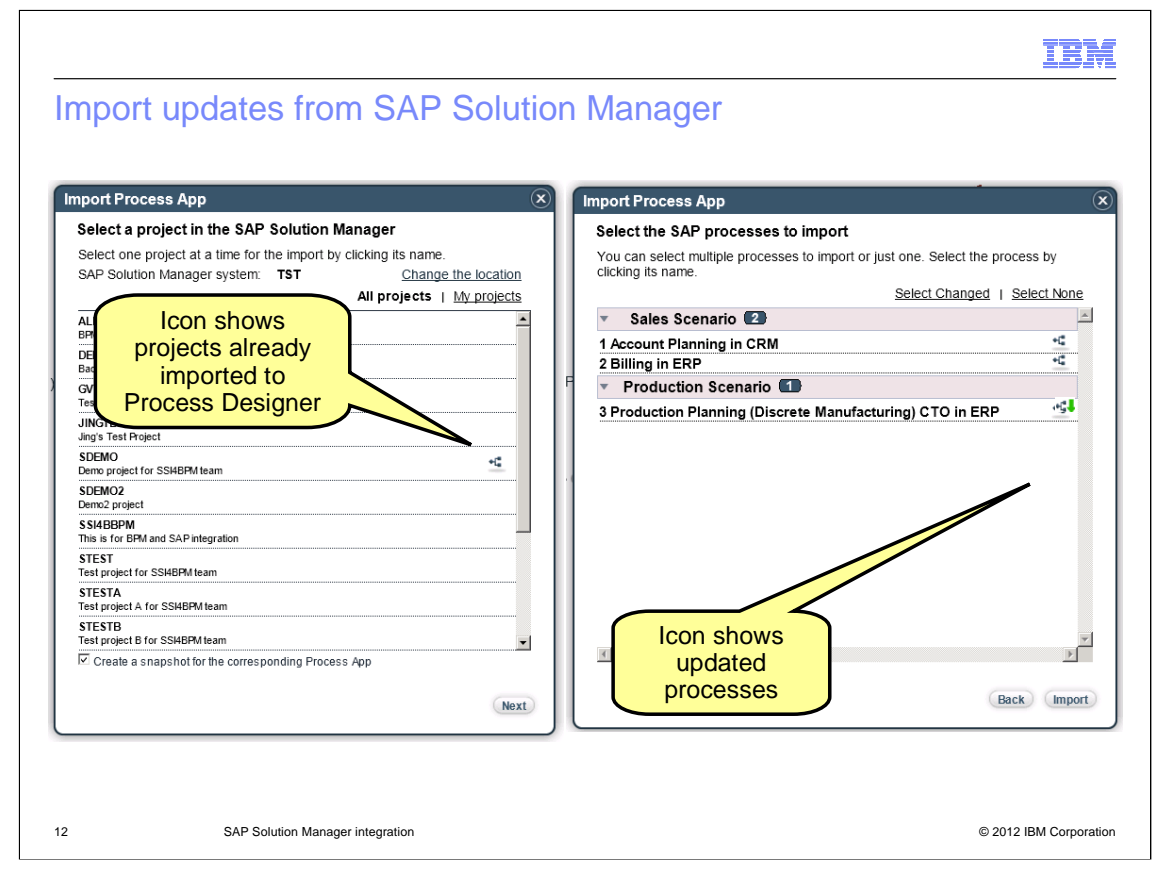

 When you update a project in SAP Solution Manager, then you can re-import that project into IBM Business Process Manager in order to synchronize the repositories. As you see on this slide, there is an icon to indicate which projects have already been imported to Business Process Manager. Also, there is an icon containing a downward pointing green arrow that appears on the process list to signify processes that have been changed in SAP and need to be re-imported into IBM Business Process Manager.

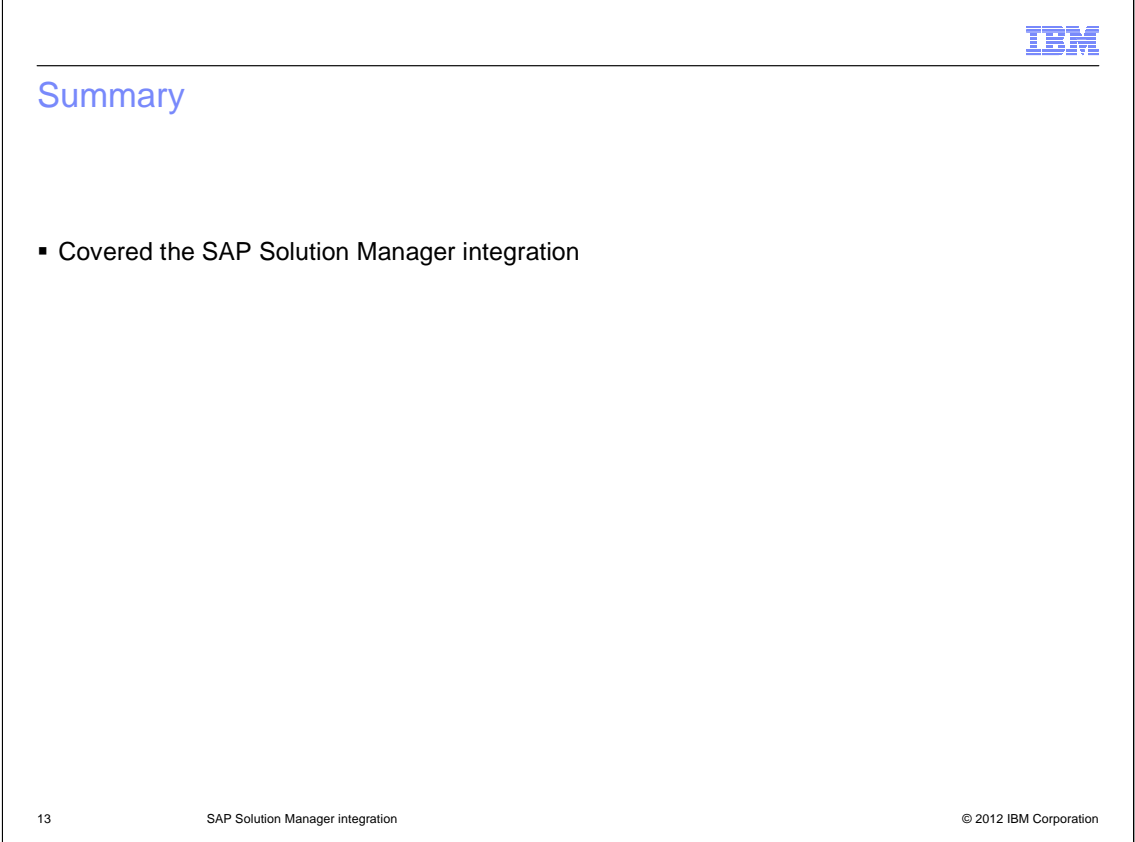

In summary, you have learned how to use the new SAP Solution Manager integration feature in IBM Business Process Manager.

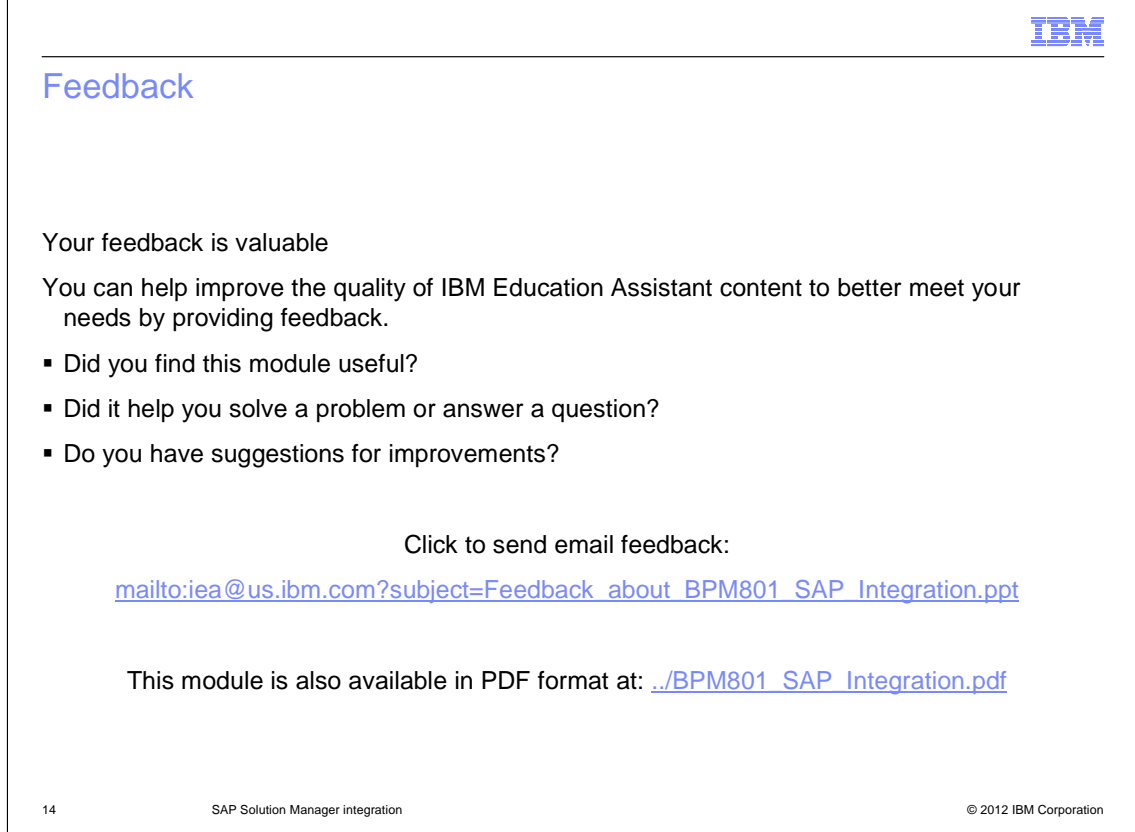

You can help improve the quality of IBM Education Assistant content by providing feedback.

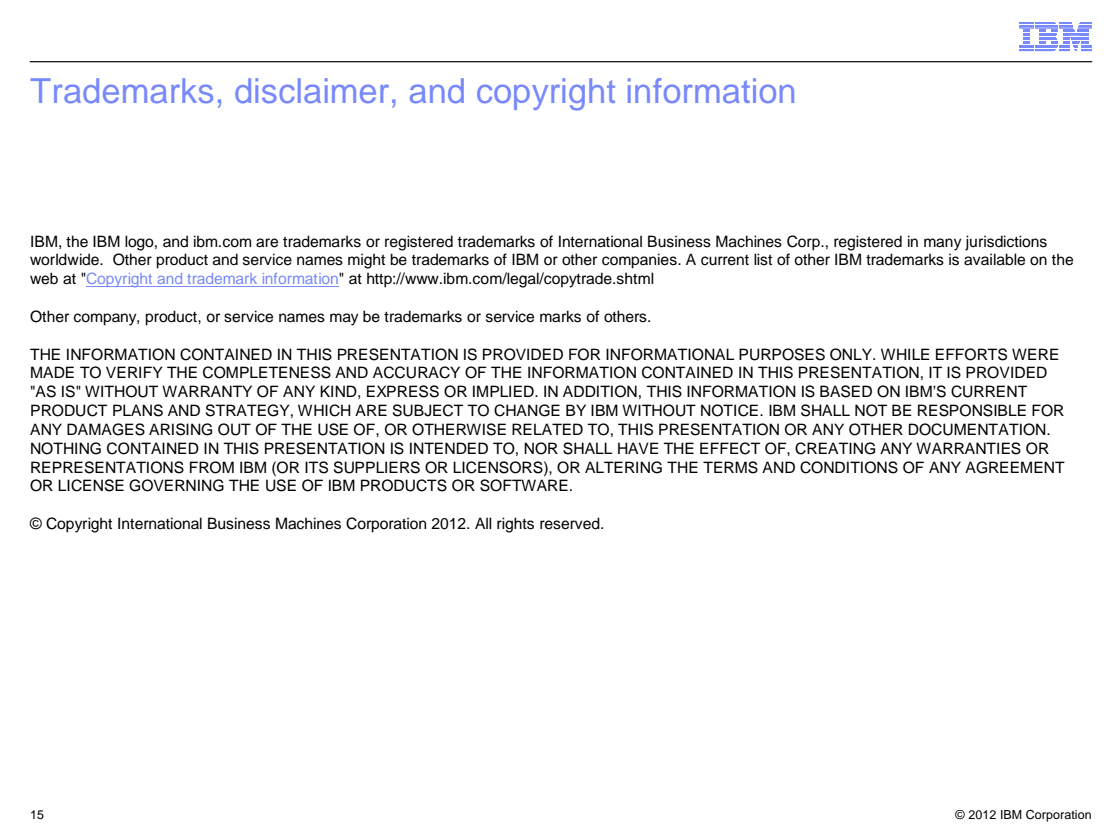